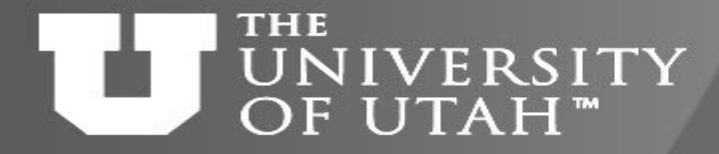

 $10h$ 

**Center** 

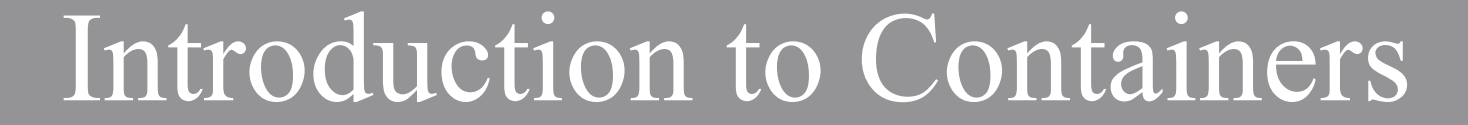

**E.B. 28TH** 

# *Martin Čuma Center for High Performance Computing University of Utah m.cuma@utah.edu*

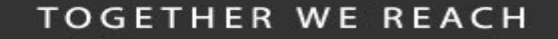

### **THE** UNIVERSITY OF UTAH™

# Overview

Center for  $11$ ohnance

**F.B. 28TH** 

- Why do we want to use containers?
- Containers basics
- Run a pre-made container
- Build and deploy a container
- Containers for complex software

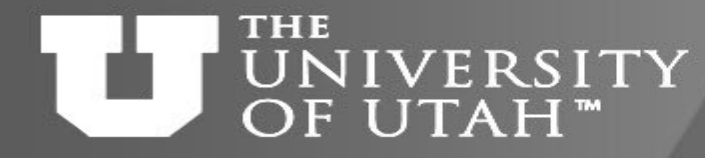

# Hands on setup

1. Download the talk slides

[http://home.chpc.utah.edu/~mcuma/chpc/Containers24s.pdf](http://home.chpc.utah.edu/%7Emcuma/chpc/Containers24s.pdf)

- 2. Using FastX or Putty, ssh to any CHPC Linux machine, e.g.
	- \$ ssh uxxxxxx@frisco.chpc.utah.edu
- 3. Load the Apptainer module
	- \$ module load apptainer

**TOGETHER WE REACH** 

 $1$ 10 $h$ -

nance

Center

for

**B.** 28TH

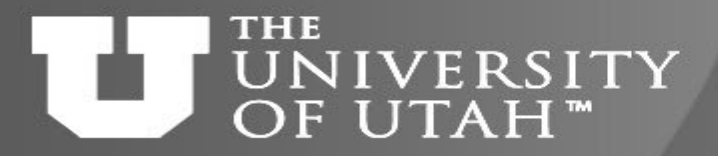

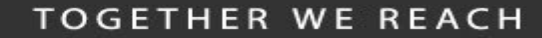

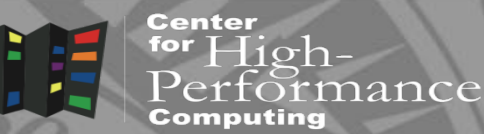

# Why to use containers?

**CEB. 28TH** 

### **THE** UNIVERSITY OF UTAH"

# Software dependencies

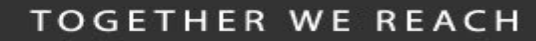

Center  $1$ ohnance

- Some programs require complex software environments
	- OS type and versions
	- Drivers
	- Compiler type and versions
	- Software dependencies
		- glibc, stdlibc++ versions
		- Other libraries and executables
		- Python/R/MATLAB versions
		- Python/R libraries

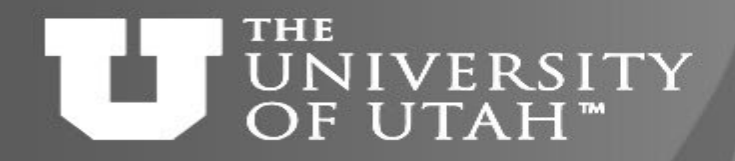

Reproducible research

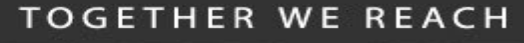

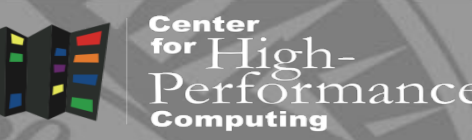

- Research outputs include software and data
- Software reproducibility
	- Software repositories (svn, git)
	- Good but often software has dependencies
- Data reproducibility
	- Data as publication supplementary info, centralized repositories (NCBI), …
	- Disconnected from the production environment
- Package data AND code AND compute environment in one file

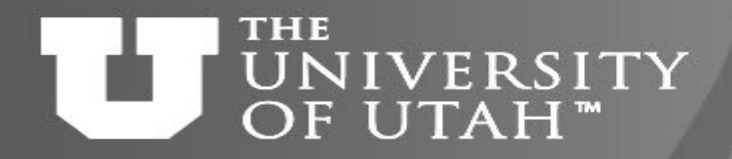

# Scalable research

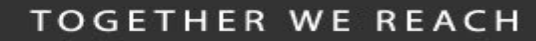

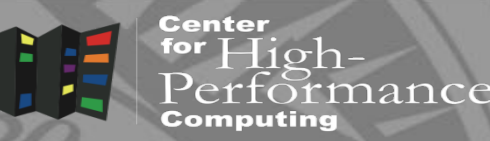

 $AB.28<sup>TH</sup>$ 

- Develop a program / pipeline locally, run globally
- Scale to parallel resources
	- Run many times
	- Use local or national HPC resources
- Automate the process
	- Container/software building and deployment
	- Parallel pipeline

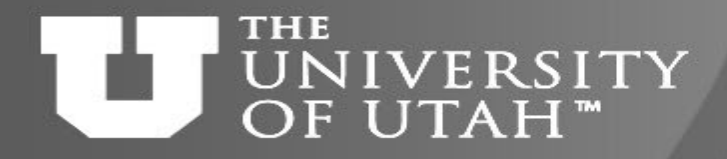

# Additional bonus

**F.B. 28TH** 

- Center for liohnance
- Old applications built on old Linux versions can run on newer Linux host, and vice versa
- May be able to run Windows programs on Linux

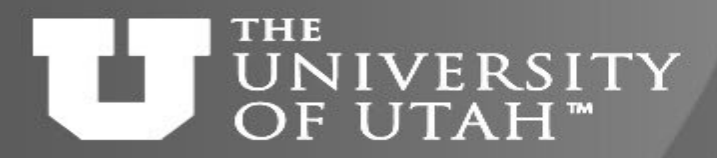

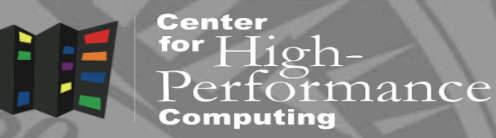

GEB. 28TH 7

# Container basics

#### **TOGETHER WE REACH**

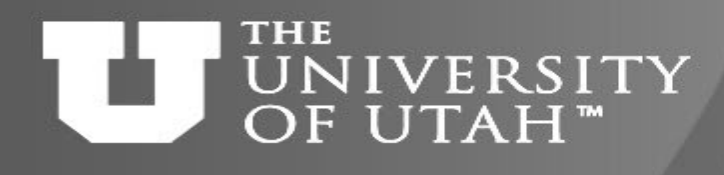

# Virtualization basics

VM-

Center ior  $10h$ rmance

- Hardware virtualization
	- Running multiple OSes on the same hardware
	- VMWare, VirtualBox
- OS level virtualization
	- run isolated OS instance (guest) under a server OS (host)
	- Also called containers; user defined software stack (UDSS)
	- Docker, Singularity, Apptainer

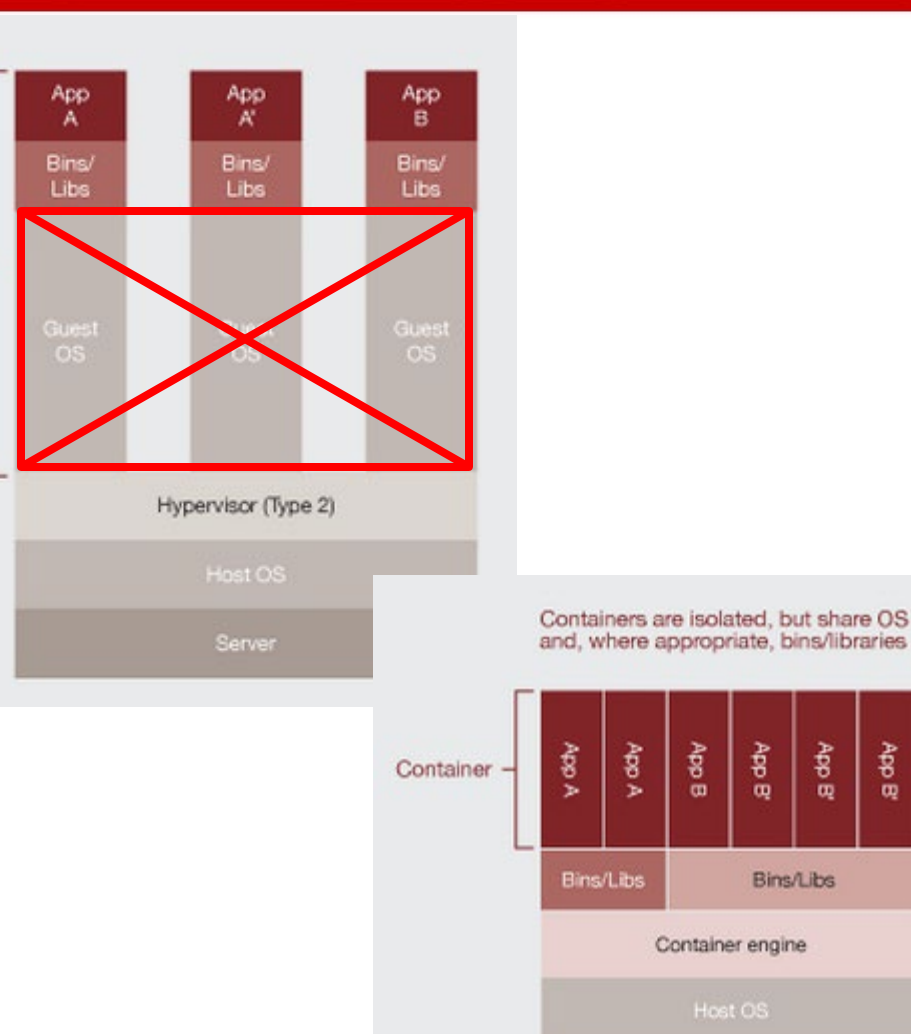

Server

**Rap** 

ਝੌ

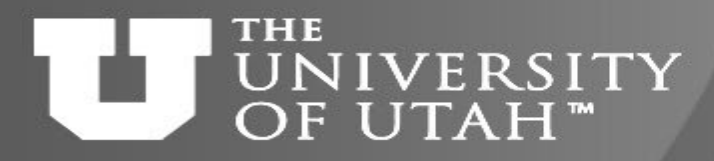

### Containers

iance

Center

**EB. 28TH** 

- Isolate computing environments – And allow for regenerating computing environments
- 
- Guest OS running over host OS
	- Guest's OS can be different that host's
	- Low level operations (kernel, network, I/O) run through the host
- From user standpoint guest OS behaves like standard OS

#### **TOGETHER WE REACH**

### **THE** UNIVERSITY OF UTAH"

# Container solutions

- $28^{1}$
- Center nance
- **Docker** 
	- Well established
	- Has docker hub for container sharing
	- Problematic with HPC
- Singularity, Apptainer
	- Designed for HPC, user friendly
	- Support for MPI, GPUs
- Charliecloud; Shifter, udocker
	- Also HPC designed, more Docker compatibility
	- Simple, but less practical

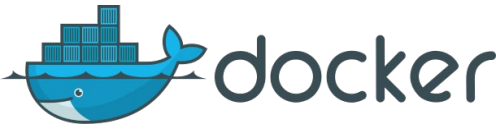

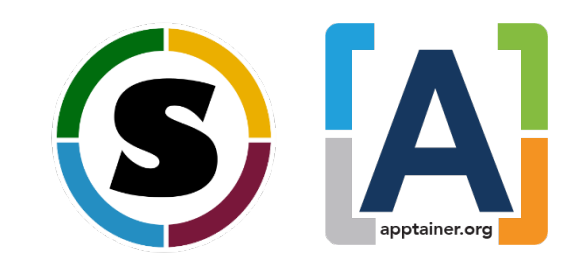

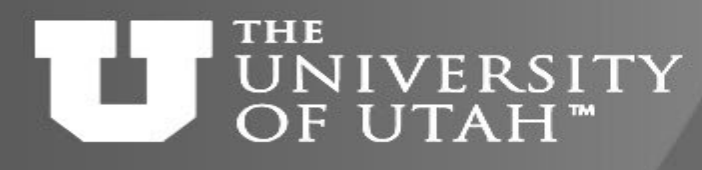

# Container solutions - contd.

**Center** for aance

- OS vendor tools
	- RedHat Podman, Buildah, Skopeo new with RHEL 8
- Other Linux based container solutions – runC, LXC
- Orchestration tools
	- use containers to spin up groups of servers
	- Kubernetes, Docker Compose

### **IVERSITY** OF UTAH"

# Singularity containers

**TOGETHER WE REACH** 

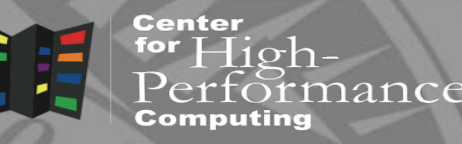

- Integrate with traditional HPC
	- Same user inside and outside of the container
	- Same file systems (home, scratch), environment
	- Can integrate with existing software (CHPC sys branch)
- Portable and sharable
	- A container is a file
	- It can be built on one OS and run on another
- Only Linux support right now
- Possible security issues due to the use of setUID executables
	- Hacker can exploit potential flaws in setUID programs to gain root
	- <https://sylabs.io/guides/3.8/user-guide/security.html>

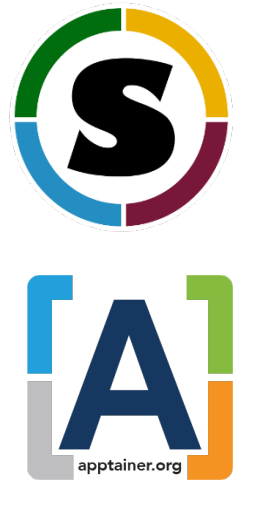

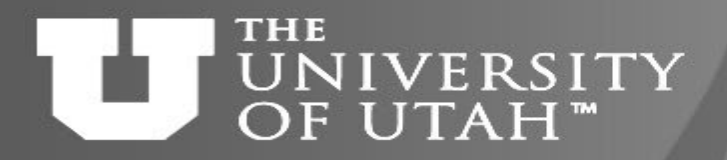

# An aside into security

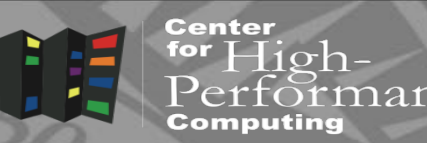

- Containers need privilege escalation to run
	- Give sudo
	- Run root owned daemon process (Docker)
	- Use setUID programs (programs which parts can run in privileged mode) (*Singularity* now, udocker)
	- User namespaces new Linux kernel feature to further isolate users (*Apptainer*, *Charliecloud*, limited Singularity, Docker)
	- Linux capability set fine grained privilege isolation (Singularity future?)
- In HPC environment
	- setUID if you have some trust in your users, user namepaces if you don't (and have newer Linux distribution  $-$  e.g. CentOS  $\ge$  = 7.4)

### **THE NIVERSITY** OF UTAH"

# Singularity and Apptainer

- 
- Singularity
	- Originally developed at LLNL
	- Spun out into a venture capital funded company to allow for growth
	- Remained open source but company interests diverged
	- Company (Sylabs) runs the Sylabs Cloud
- Apptainer
	- Forked from open source Singularity, but diverged since
	- Funded by the Linux Foundation
	- Rootless container build
	- Our future choice for now due to staying open source and active development

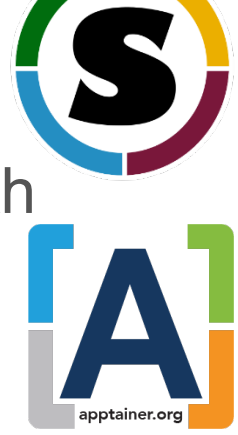

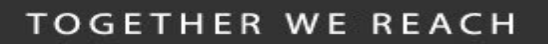

nance

Center

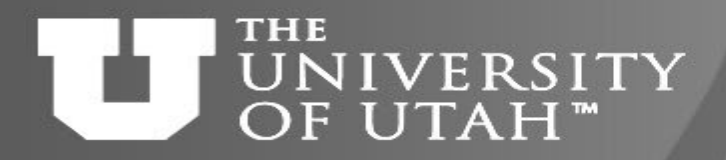

# Charliecloud containers

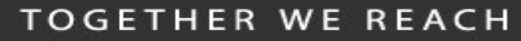

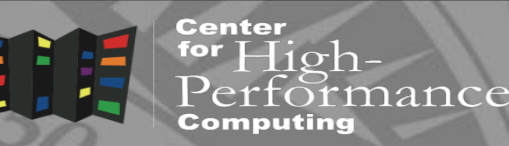

- Uses user namespaces for isolation
	- More secure, rootless
	- Requires newer Linux OSes (works well on Rocky Linux 8)
- **Better Docker compatibility** 
	- Uses Dockerfiles for build
	- Uses the same layers as Docker
	- Good option for building a container when one has a Dockerfile
	- See instructions at

<https://www.chpc.utah.edu/documentation/software/charliecloud.php>

### **THE** UNIVERSITY<br>OF UTAH<sup>"</sup>

# Singularity workflow

**TOGETHER WE REACH** 

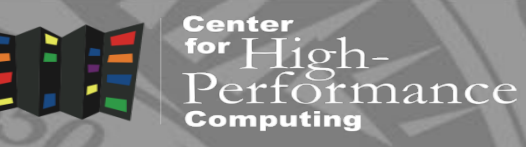

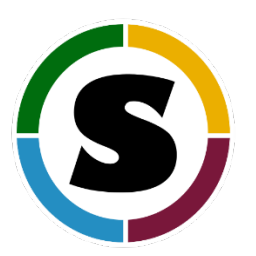

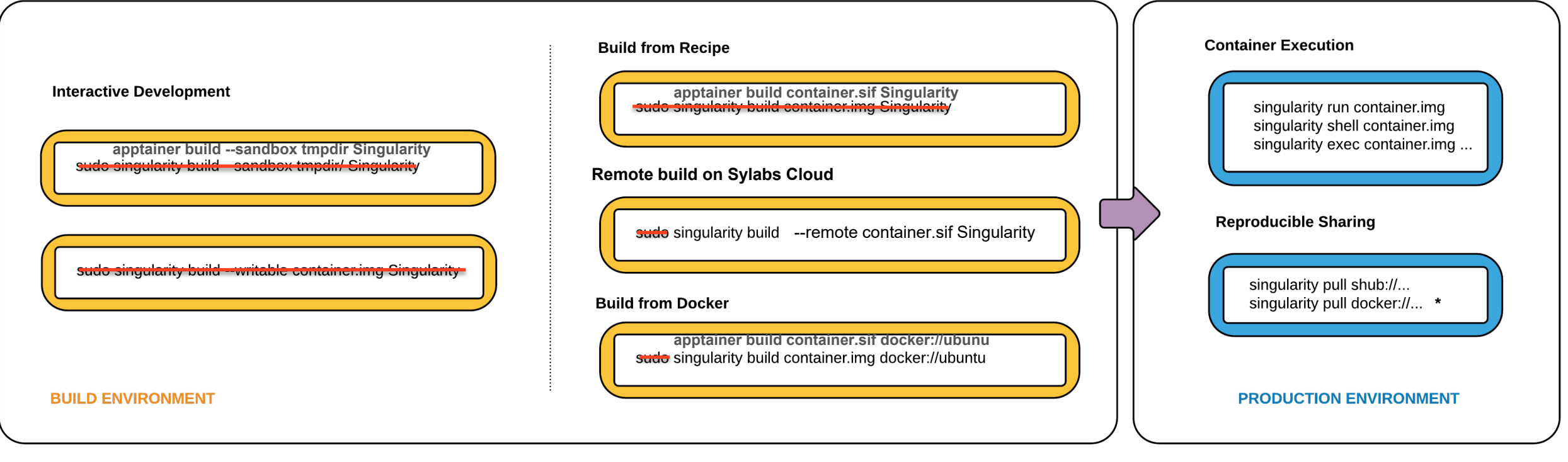

\* Docker construction from layers not guaranteed to replicate between pulls

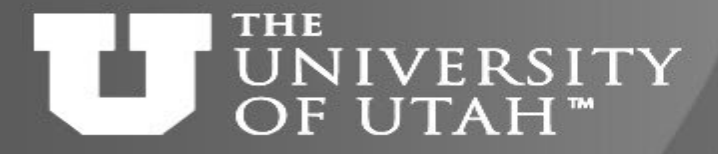

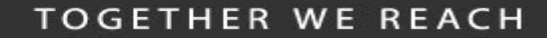

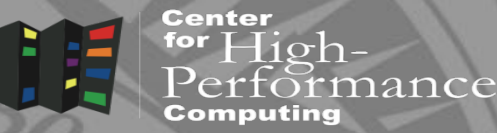

# Run a pre-made container

**CEB. 28TH** 

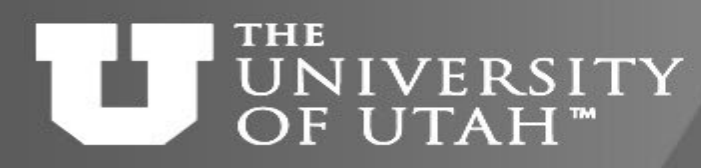

# A few pre-requisites

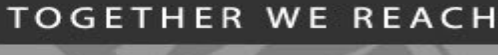

Center

**B. 28TI** 

- Building a container often requires a root, or sudo
	- You can do that on your own machine
	- You can do that in the cloud (e.g. Sylabs Cloud, Docker Hub).
- Some container runtimes are rootless
	- You can build at CHPC clusters with Apptainer or Charliecloud
- You can run a container as an user
	- You can run your own containers at CHPC
	- You can run CHPC provided containers at CHPC
	- You can run containers obtained on the internet at CHPC

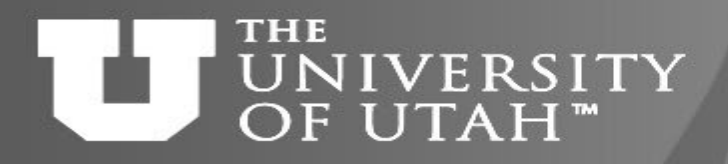

# Basic principles

Center

 $8.28^{th}$ 

- Containers are run in user space (no root required)
- An appropriate environment module has to be loaded – Apptainer, Singularity, Charliecloud
- User inside of the container
	- Current user
	- If specified, other user, including root
	- Root inside container is contained = can't be root outside
- Some containers can be modified by non-root user
	- Apptainer, Charliecloud

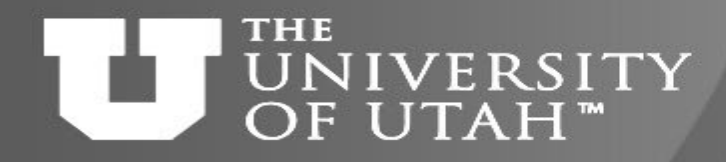

Container registries and

### repositories

- Most containers reside in registries
	- Content delivery and storage systems for container images
- Docker Hub is the most common registry
	- [https://hub.docker.com](https://hub.docker.com/)
	- Contains many channels, e.g. Biocontainers [\(http://biocontainers.pro/](http://biocontainers.pro/))
- There are a few other registries
- Sylabs (Singularity) also has a hub (library)
	- Not that much used

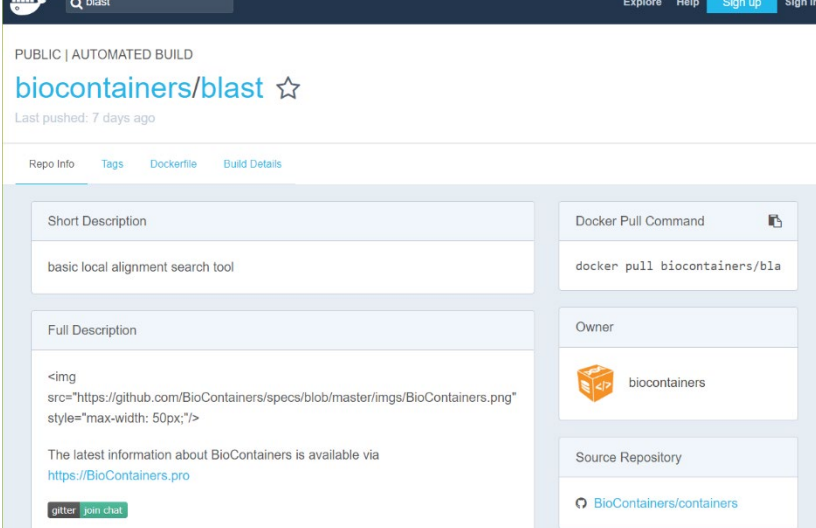

**TOGETHER WE REACH** 

iance

Center

#### **TOGETHER WE REACH**

### THE UNIVERSITY How to find a container OF UTAH<sup>™</sup>

**EB. 28TH** 

**Center** for  $High$ tormance Computing

- Google or hub.docker.com search
	- E.g. "blast docker"
- Use singularity (Sylabs library) search
- \$ singularity search lammps Found 4 containers for 'lammps'

library://lammps/default/la mmps\_development

Tags: centos7 centos8 fedora30\_mingw fedora32\_mingw ubuntu16.04 ubuntu18.04 ubuntu18.04\_amd\_rocm ubuntu18.04\_amd\_rocm\_cuda ubuntu18.04\_intel\_opencl ubuntu18.04\_nvidia ubuntu20.04

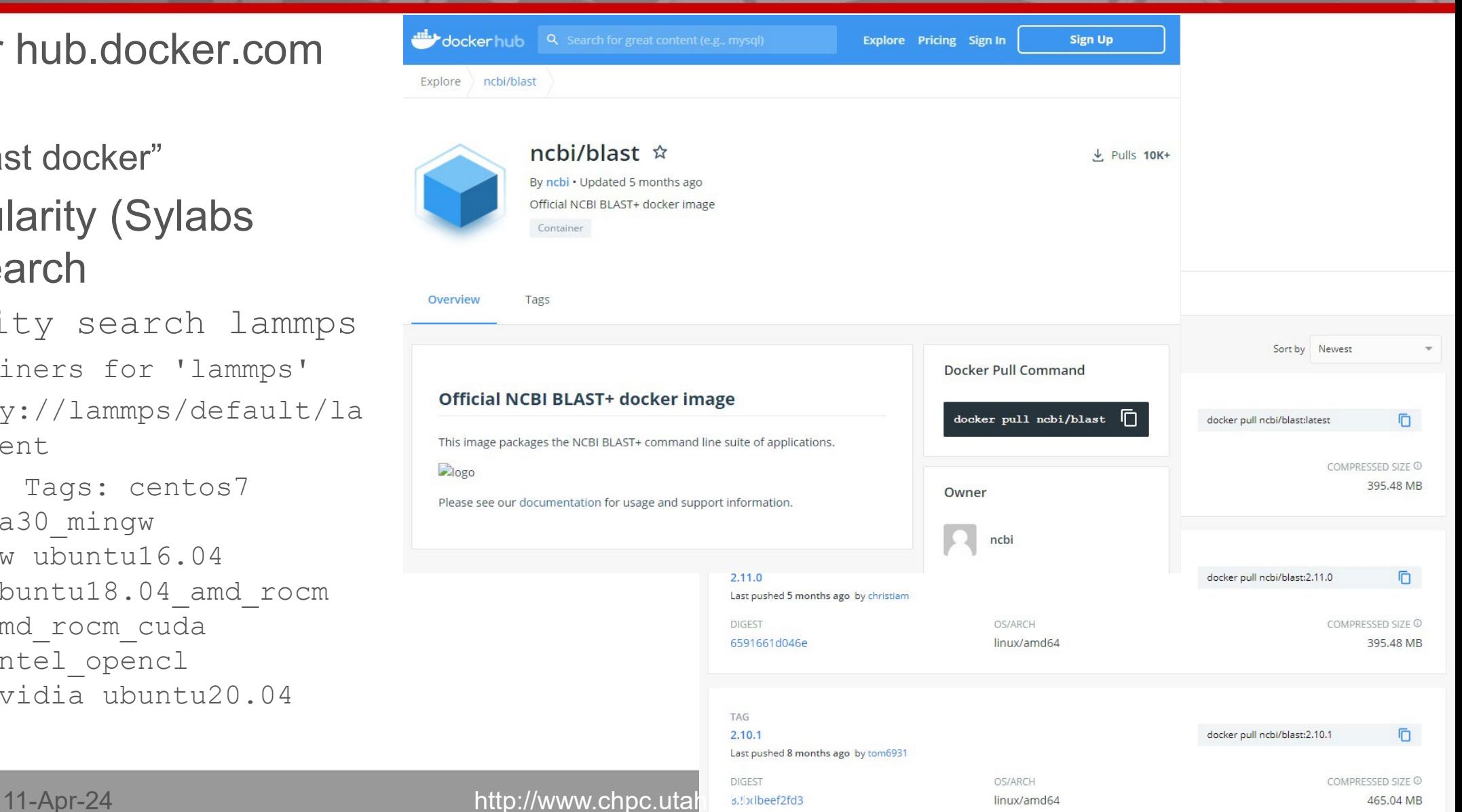

### NIVERSITY Run vs. pull vs. build IITAH"

**8.28TH** 

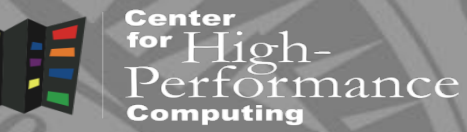

- pull will download the container and create sif file
- build does the same but names sif file and has more options
- run/exec will download if needed and run
- \$ apptainer pull docker://ubuntu:latest
	- Singularity pulls the Docker layers to ~/.singularity, but puts sif file to local directory
- \$ apptainer build my\_ubuntu.sif docker://ubuntu:latest  $S$  ls

my ubuntu.sif ubuntu latest.sif

- \$ apptainer exec ubuntu latest.sif /bin/bash
- \$ apptainer shell ubuntu latest.sif

With Singularity use the singularity command.

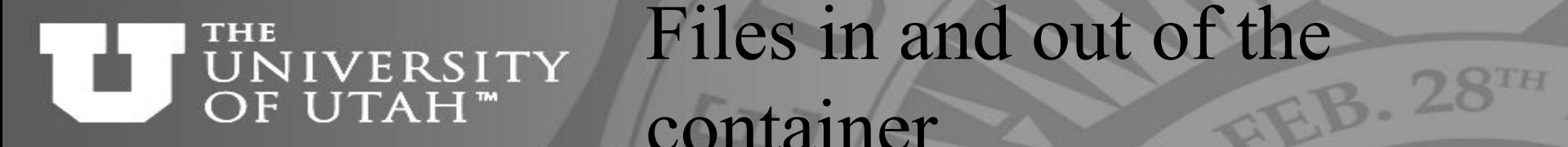

• Let's create a Python script

echo 'print("hello world from the outside")' > myscript.py

- Now run this script using the system's Python python ./myscript.py
- Now run the script in the DockerHub python container apptainer exec docker://python python ./myscript.py

…Conclusion: Scripts and data can be kept inside or outside the container. In some instances (e.g., large datasets or scripts that will change frequently) it is easier to containerize the software and keep everything else outside.

**TOGETHER WE REACH** 

### THE **IVERSITY** OF UTAH™

# Some useful tips

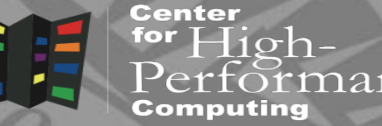

- Binding mount points
- \$ export APPTAINER\_BINDPATH="/tmp"
- \$ apptainer shell -B /scratch/local/\$USER:/tmp ubuntu\_python.img

 $\overline{AB}$ . 28TH

- Specifying shell
- \$ export APPTAINER\_SHELL=/bin/bash
- \$ apptainer shell –s /bin/bash ubuntu\_python.img
- More specialized topics ask us
	- Using environment modules from the host
	- Using GPUs, MPI over InfiniBand

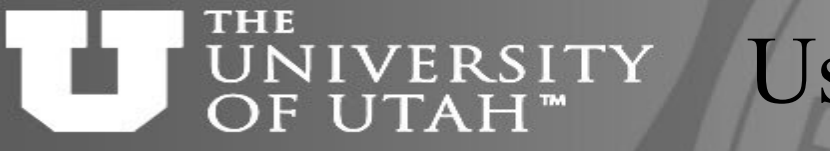

Center

 $\Box$ 10 $\Box$ 

aance

for

# Using GPUs

- Need to bring in the Nvidia driver stack
	- --nv runtime flag brings the drivers from the host
		- Still need to have a compatible CUDA installed in the container (older than or the same as the driver)

**EB. 28TH** 

• On a GPU node, can e.g. execute:

apptainer exec --nv docker://tensorflow/tensorflow:latest-gpu python -c "import tensorflow as tf; tf.config.list physical devices()"

### **THE IVERSITY** OF UTAH™

# Using MPI and InfiniBand

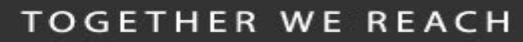

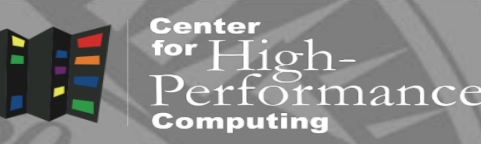

- Need to bring the IB stack in the container
	- Some people bring the needed IB libraries from the host
	- For Ubuntu we prefer to install the Ubuntu stack
	- <https://github.com/CHPC-UofU/Singularity-ubuntu-mpi>
- MPI
	- Build inside the container with IB, or use CHPC's modules
	- Prefer MPICH and derivatives, OpenMPI is very picky with versions
	- If using OS stock MPI, then make sure to LD\_PRELOAD or LD\_LIBRARY\_PATH ABI compatible libmpi.so with InfiniBand
	- [https://github.com/CHPC-UofU/Singularity-meep-mpi](https://github.com/CHPC-UofU/Singularity-ubuntu-python/blob/master/Singularity)

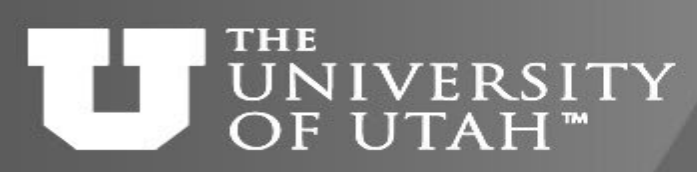

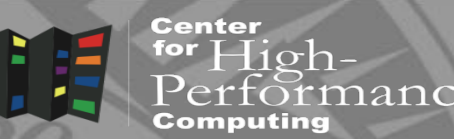

- Many Linux programs are binary compatible between distros – Most installed binaries are (Intel, NVHPC tools, DDT, …)
- No need to install these in the container use our NFS mounted software stack through Lmod
	- Need to have separate Lmod installation for Ubuntu due to some files having different location
- In the container
	- Install Lmod dependencies
	- Modify /etc/bash.bashrc to source our Lmod

<https://github.com/CHPC-UofU/Singularity-ubuntu-python/blob/master/Singularity>

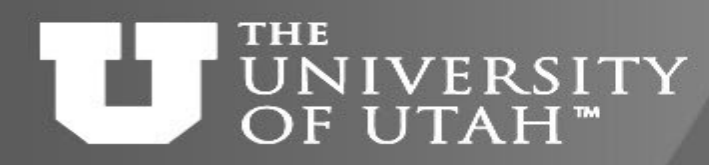

# Useful container repositories

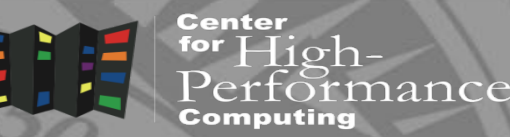

- General HPC
	- Nvidia Containers <https://catalog.ngc.nvidia.com/containers>
	- E4S Extreme-scale Scientific Software Stack [https://e4s.io](https://e4s.io/)
		- 50 programs, incl. GPU, multiple Linux Distros
	- Many other projects
- Interpreted languages
	- R Rocker <https://www.rocker-project.org/>
	- Python official DockerHub [https://hub.docker.com/\\_/python](https://hub.docker.com/_/python)

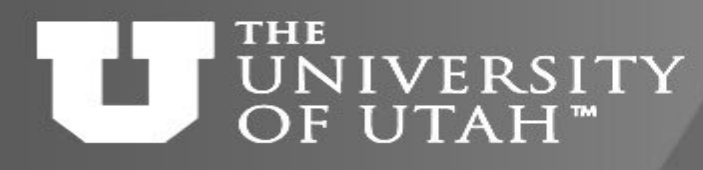

# Hands on – container commands in a module

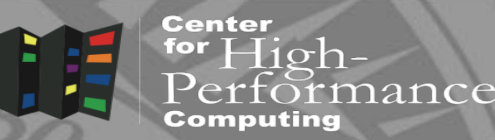

- Follow our documentation:
	- <https://www.chpc.utah.edu/documentation/software/singularity.php#exd>
- Pull container
	- NGC's LAMMPS: <https://catalog.ngc.nvidia.com/orgs/hpc/containers/lammps>
	- \$ mkdir ~/containers; cd containers; ml apptainer
	- \$ apptainer pull lammps.sif docker://nvcr.io/hpc/lammps:29Sep2021
- Explore the container to find the program files
	- \$ apptainer shell lammps.sif
	- \$ which lmp

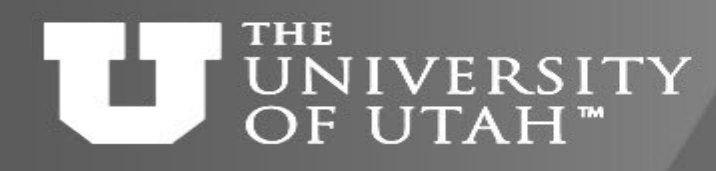

# Hands on – container commands in a module

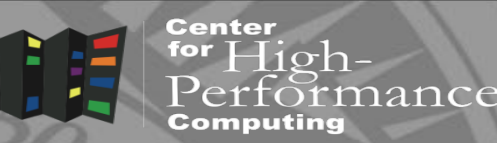

- Get a module file:
	- \$ mkdir \$HOME/MyModules/lammps
	- \$ cd \$HOME/MyModules/lammps

\$ cp /uufs/chpc.utah.edu/sys/modulefiles/templates/container-template.lua 29Sep2021.lua

# Modify the module file

```
-- path to the container sif file
local CONTAINER="/uufs/chpc.utah.edu/common/home/u0101881/containers/lammps.sif"
-- text array of commands to alias from the container
local COMMANDS = 
{"/usr/local/lammps/sm70/bin/lmp","/usr/local/lammps/sm70/bin/hpcbind"}
-- set to true if the container requires GPU(s)
local GPU = true
```
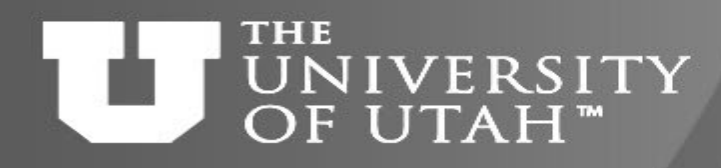

# Hands on – container commands in a module

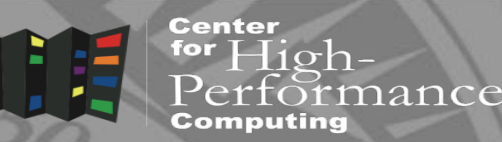

# • Use module file:

- \$ module use \$HOME/MyModules
- \$ module load lammps/29Sep2021
- \$ which lmp
- \$ mkdir -p \$HOME/lammps/data; cd \$HOME/lammps/data
- \$ wget<https://lammps.org/inputs/in.lj.txt>
- \$ lmp -in in.lj.txt

```
(to run on GPU)
$ lmp -k on g 1 -sf kk -pk kokkos cuda/aware on neigh full comm device 
binsize 2.8 -var x 8 -var y 8 -var z 8 -in in.lj.txt
```
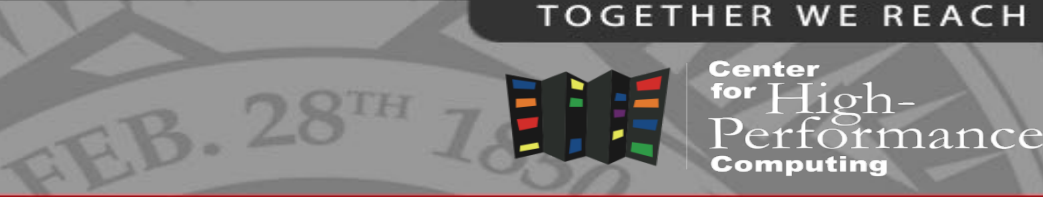

#### **THE** UNIVERSITY OF UTAH<sup>™</sup>

# Building Singularity containers

### **SMERT IVERSITY** OF UTAH™

# Recall: container execution

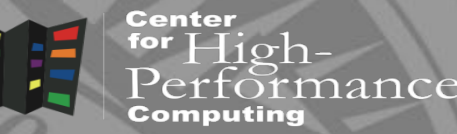

- On **any system** with Apptainer/Singularity, even without administrative privilege, you can retrieve and use containers:
- Download a container from Docker Hub

apptainer pull docker://some\_image apptainer build mycont.sif docker://some\_image

• Run a container

apptainer run mycont.sif

- Execute a specific program within a container apptainer exec mycont.sif python myscript.py
- "Shell" into a container to use or look around apptainer shell mycont.sif
- Inspect an image

apptainer inspect --runscript mycont.sif

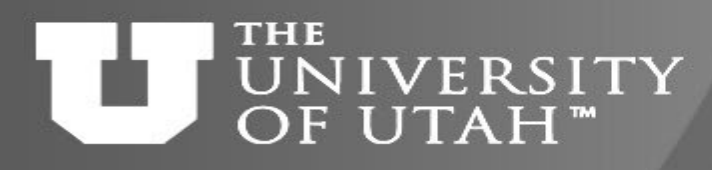

# When to build own containers

**TOGETHER WE REACH** 

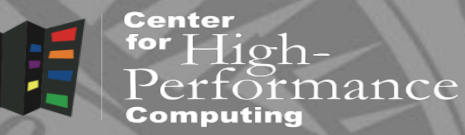

- Complex software dependencies
	- Especially Python and R packages
		- bioBakery intricate dependencies of Python and R which did not build on **CentOS**
		- SEQLinkage instructions to build on Ubuntu using its packages
- Quick deployment
	- Some Linux distros provide program packages while others don't
		- paraview-python on Ubuntu via apt-get
- Deploying your own code or pipeline
- Modify or add onto an existing container

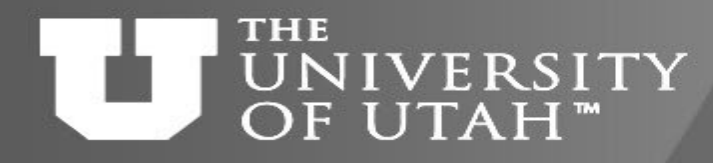

# Container build strategy

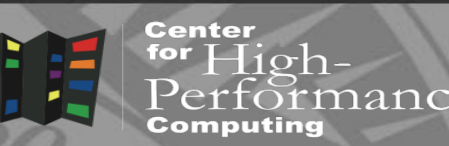

- Start with a the basic container (e.g. ubuntu: latest from Docker)
- Shell into the container
	- Install additional needed programs
		- If they have dependencies, install the dependencies google for the OS provided packages first and install with apt-get/yum if possible
	- Put the commands in the %post scriptlet
- Build the container again
	- Now with the additional commands in the %post
	- If something fails, fix it, build container again
- Iterate until all needed programs are installed

### **IVERSITY** OF UTAH"

# Two ways of building containers

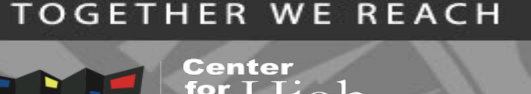

- Build a container on a system on which you have administrative privilege (e.g., your laptop, singularity.chpc.utah.edu).
	- Pros: You can interactively develop the container.
	- Cons: Requires many GB of disk space, requires administrative privilege, must keep software up-to-date, container transfer speeds can be slow depending on personal network connection.
- Build a container on Sylabs Cloud
	- Pros: Essentially zero disk space required on your system, doesn't require administrative privilege, no software upgrades needed, easy to retrieve from anywhere, typically faster transfers from Sylabs Cloud to desired endpoint, interactive container development works.
	- Cons: Need to set up access to Sylabs Cloud, slower interactivity in the container development.

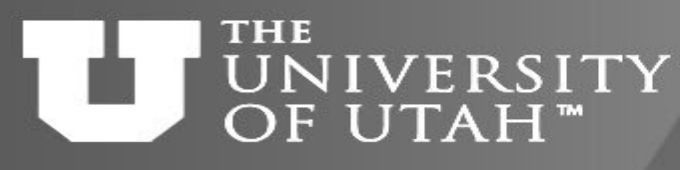

# Two ways of building containers

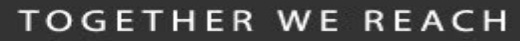

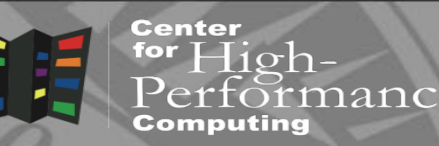

• Build a container on a system on which you have administrative privilege (e.g., your laptop, singularity.chpc.utah.edu).

- Pros: You can interactively develop the container.
- Cons: Requires many GB of disk space, requires administrative privilege, must keen software un to-date, container transfer speeds can be slow depending on

# Latest versions of Apptainer allow rootless container build

administrative privilege, no software upgrades needed, easy to retrieve from anywhere, typically faster transfers from Sylabs Cloud to desired endpoint, interactive container development works.

– Cons: Need to set up access to Sylabs Cloud, slower interactivity in the container development.

#### **. . . . . IVERSITY** OF UTAH™

Container build process

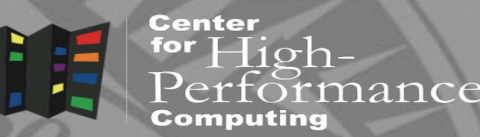

- Create a writeable container
- \$ apptainer build --sandbox mycont ubuntu22.def
	- $-$  This creates a container directory called mycont
- If additional installation is needed after the build – Shell into the container and do the install manually
- \$ apptainer shell -w -s /bin/bash mycont
	- Execute what's needed, modify container definition file, repeat
- When done, create a production container
- \$ apptainer build ubuntu22.sif ubuntu22.def

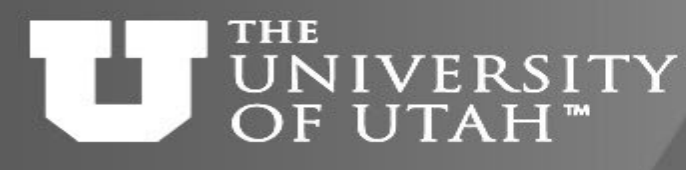

# Container definition file (a.k.a. recipe)

Bootstrap:docker

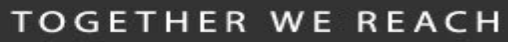

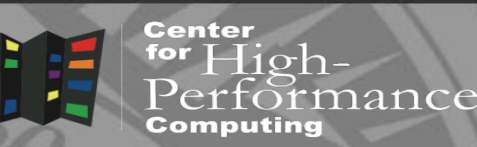

- Defines how the container is bootstrapped
	- Header defines the core OS to bootstrap
	- Sections scriptlets that perform additional tasks
- Header
	- Docker based (faster installation)

BootStrap: docker

From: ubuntu:latest

– Linux distro based

BootStrap: debootstrap

OSVersion: xenial

From:ubuntu:latest %labels **MAINTAINER Andy M %environment** HELLO\_BASE=/code export HELLO\_BASE **%runscript** echo "This is run when you run the image!" exec /bin/bash /code/hello.sh "\$@" %post echo "This section is performed after you bootstrap to build the image." mkdir -p /code apt-get install -y vim echo "echo Hello World" >> /code/hello.sh chmod u+x /code/hello.sh

MirrorURL: http://us.archive.ubuntu.com/ubuntu/

#### **TOGETHER WE REACH**

### **THE IVERSITY** OF UTAH™

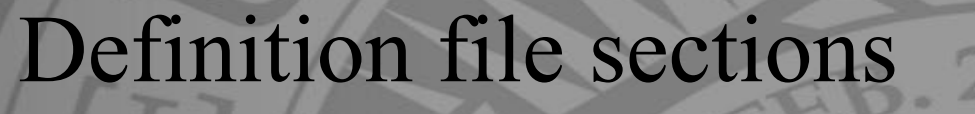

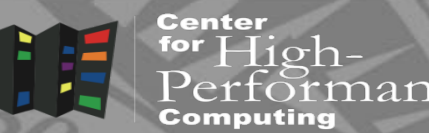

- *&setup Runs on the host* 
	- Install host based files (e.g. GPU drivers)
- *&post Runs in the container* 
	- Install additional packages, configure, etc
- *Srunscript* Defines what happens when container is run
	- Execution commands
- *Stest* Runs tests after the container is built
	- Basic testing

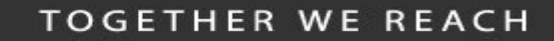

### **THE IVERSITY** OF UTAH"

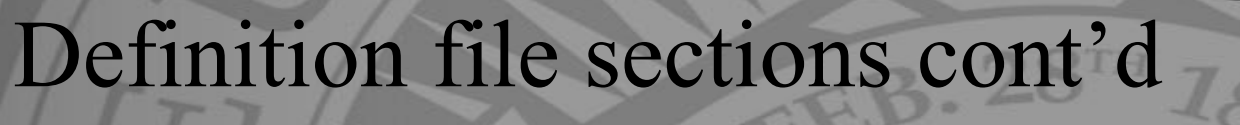

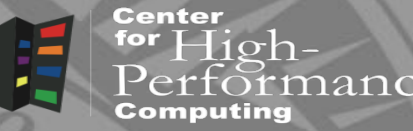

- *Senvironment* Definition of environment variables
- *&files Files to copy into the container*
- *Slabels* Container metadata
- Shelp What displays during apptainer help command

• More details at https://apptainer.org/docs/user/main/definition files.html

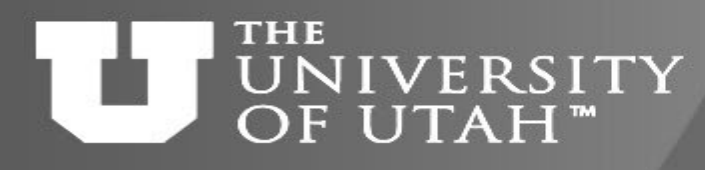

# Building a container CHPC interactive node

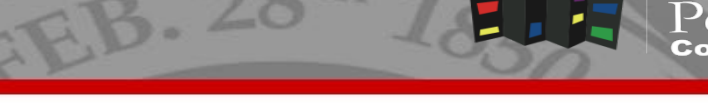

- 1. Log in to Frisco: ssh uxxxxxx@frisco1.chpc.utah.edu
- 2. Create a recipe file for your container, name it "Singularity", e.g.

```
$ nano Singularity
Bootstrap: docker
From: alpine:3.9
%post
apk update; apk upgrade; apk add bash
To exit and save type [ctrl-x], then "y", then [enter].
```
## 3. Initialize Apptainer and build container

- \$ ml apptainer
- \$ apptainer build alpine.sif Singularity
- 4. Verify that the container is available by opening shell in it
	- \$ apptainer shell alpine.sif

**TOGETHER WE REACH** 

for  $High-$ 

nance

Center

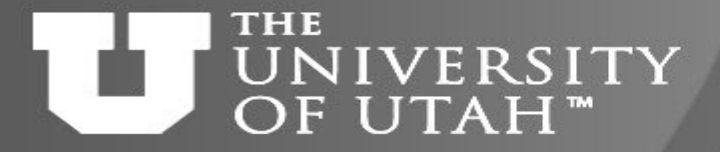

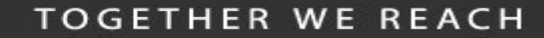

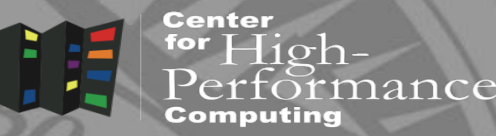

# Troubleshooting and Caveats

**CEB. 28TH** 

11-Apr-24 Slide 46

#### **TOGETHER WE REACH** Host/container environment **IVERSITY** OF UTAH" conflicts

- Container problems are often linked with how the container "sees" the host system. Common issues:
- The container doesn't have a bind point to a directory you need to read from / write to
- The container will "see" python libraries installed in your home directory (and the same is true for R and other packages). If this happens, set the PYTHONPATH environment variable in your job script so that it points to the container paths first. export PYTHONPATH=<path-to-container-libs>:\$PYTHONPATH
	- or use the --cleanenv option
- To diagnose the issues noted above, as well as others, "shelling in" to the container is a great way to see what's going on inside.
- Also, look in the singularity.conf file for system settings (can't modify).

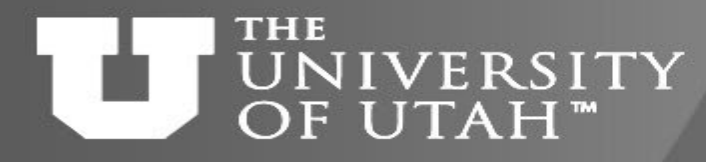

# Pull and build errors

Center

**B.** 28TH

- Sometimes build fails due to corrupted locally cached image layer files. Use apptainer cache list followed by apptainer cache clean to clean up the old layers.
- When building ubuntu containers, failures during *%post* stage of container builds from a recipe file can often be remedied by starting the *%post* section with the command "apt-get update". As a best practice, make sure you insert this line at the beginning of the *%post* section in all recipe files for ubuntu containers.

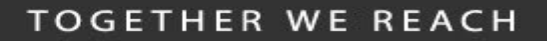

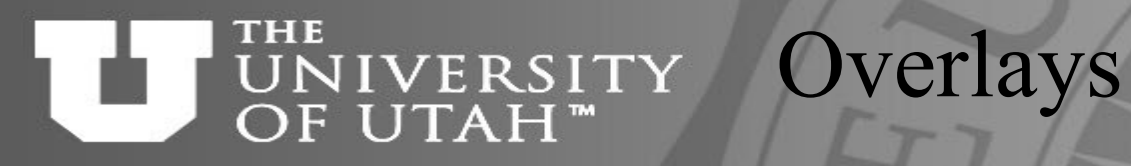

• Overlays are additional images that are "laid" on top of existing images, enabling the user to modify a container environment without modifying the actual container. Useful because:

**FEB. 28TH** 

- Overlay images enable users to modify a container environment even if they don't have root access (though changes disappear after session)
- Root users can permanently modify overlay images without modifying the underlying image.
- Overlays are a likely way to customize images for different HPC environments without changing the underlying images.
- More on overlays:

[https://www.sylabs.io/guides/3.6/user-guide/persistent\\_overlays.html](https://www.sylabs.io/guides/3.6/user-guide/persistent_overlays.html)

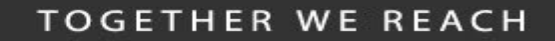

nance

### **NIVERSITY** OF UTAH™

## Moving containers

• You've built your container on your laptop. It is 3 Gigabytes. Now you want to move it to CHPC to take advantage of the HPC resources. What's the best way?

 $aB.28^{TH}$ 

- Containers are files, so you can transfer them to CHPC just as you would a file:
- Command line utilities (scp, sftp)
- Globus or rclone (recommended) <https://www.chpc.utah.edu/documentation/software/rclone.php> <https://www.chpc.utah.edu/documentation/software/globus.php>
- For more on data transfers to/from CHPC: [https://www.chpc.utah.edu/documentation/data\\_services.php](https://www.chpc.utah.edu/documentation/data_services.php)

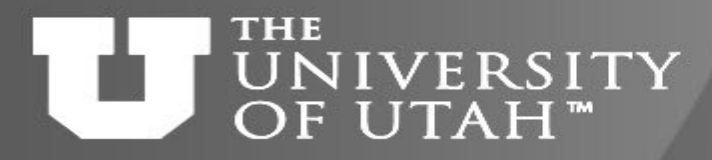

# Resources

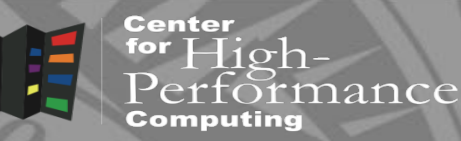

- [http://sylabs.io](http://sylabs.io/)
- [http://cloud.sylabs.io](http://cloud.sylabs.io/)
- <https://apptainer.org/>
- <https://hpc.github.io/charliecloud/>
- [https://www.chpc.utah.edu/documentation/software/container](https://www.chpc.utah.edu/documentation/software/containers.php) [s.php](https://www.chpc.utah.edu/documentation/software/containers.php)

**FEB. 28TH** 

• <https://github.com/CHPC-UofU>

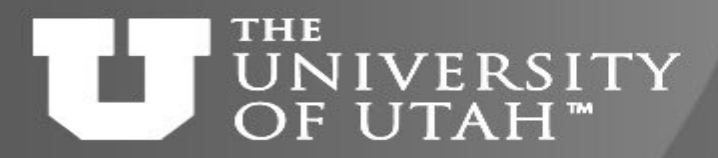

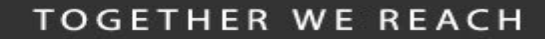

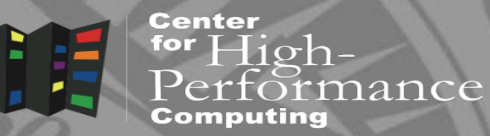

# Questions?

TEB. 28TH 7

11-Apr-24 Slide 52